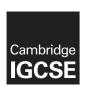

#### **Cambridge International Examinations**

Cambridge International General Certificate of Secondary Education

#### INFORMATION AND COMMUNICATION TECHNOLOGY

0417/03

Paper 3 Practical Test B

October/November 2016

MARK SCHEME
Maximum Mark: 8

#### **Published**

This mark scheme is published as an aid to teachers and candidates, to indicate the requirements of the examination. It shows the basis on which Examiners were instructed to award marks. It does not indicate the details of the discussions that took place at an Examiners' meeting before marking began, which would have considered the acceptability of alternative answers.

Mark schemes should be read in conjunction with the question paper and the Principal Examiner Report for Teachers.

Cambridge will not enter into discussions about these mark schemes.

Cambridge is publishing the mark schemes for the October/November 2016 series for most Cambridge IGCSE<sup>®</sup>, Cambridge International A and AS Level components and some Cambridge O Level components.

® IGCSE is the registered trademark of Cambridge International Examinations.

This syllabus is approved for use in England, Wales and Northern Ireland as a Cambridge International Level 1/Level 2 Certificate.

CAMBRIDGE
International Examinations

[Turn over

© UCLES 2016

| Page 2 | Mark Scheme                             | Syllabus | Paper |
|--------|-----------------------------------------|----------|-------|
|        | Cambridge IGCSE – October/November 2016 | 0417     | 03    |

| No | Steps                                                                                                    | Mark |
|----|----------------------------------------------------------------------------------------------------|------|
| 1  | Open and examine all the supplied web pages.  Evaluate the efficiency of the markup for these pages and explain how improvements could be made.                                                                                                    | [4]  |
|    | Valid positive or negative comment on efficiency 1 mark 1 mark 2 method of improving the efficiency 1 mark 2 mark 3 mark 3 mark 4 mark 4 mark 4 mark 5 mark 6 mark 6 mark 7 mark 7 mark 7 mark 7 mark 7 mark 7 mark 8 mark 8 mark 8 mark 9 mark 9 mark |      |
|    | Example answer: Internal styles not efficient (for these pages)duplication of effort to create and edit Replace internal styles with an attached stylesheetonly have to edit the styles once                                                                                                    |      |
| 2  | Using a suitable software package, open the web page nov163gtb.htm Replace the text <i>A Candidate, ZZ</i> 999, 9999 with your name, Centre number and candidate number. Replace the text <i>Image A</i> with the image 163beach.jpg                                                                                                    | [1]  |
|    | Beach image replaced text <i>Image A</i> in top cell 1 mark                                                                                                    |      |
| 3  | Replace the text <i>Image B</i> with the image 163logo.jpg Resize this image to 1000 pixels high by 380 pixels wide. Make sure that appropriate text is displayed if this image is not available.                                                                                                    | [3]  |
|    | GTB logo replaced text <i>Image B</i> in right cell 1 mark Image resized to 380px wide by 1000px high 1 mark Appropriate Alt text attribute applied 1 mark                                                                                                    |      |
| 4  | Using the most appropriate image from 163img1.jpg to 163img8.jpg, replace the text:  Image C with the image of a chef preparing food  Image D with the image of an elephant ride  Image E with the image of a river boat.                                                                                                    | [3]  |
|    | Image C replaced with the image of a chef preparing food 1 mark Image D replaced with the image of an elephant ride 1 mark Image E replaced with the image of a river boat 1 mark                                                                                                    |      |
| 5  | Make the text Click here a hyperlink to return to the top of the page.                                                                                                    | [3]  |
|    | Anchor with id name set above table in body section 1 mark Hyperlink reference set around the correct text 1 mark to this internal anchor 1 mark                                                                                                    |      |

| Page 3 | Mark Scheme                             | Syllabus | Paper |
|--------|-----------------------------------------|----------|-------|
|        | Cambridge IGCSE – October/November 2016 | 0417     | 03    |

| No | Steps                                                                                                    | Mark |
|----|----------------------------------------------------------------------------------------------------|------|
| 6  | Make the text <i>Hothouse Design</i> a hyperlink to send an email message to: hothouse-design@cie.org.uk with a subject line Web design enquiry                                                                                                    | [5]  |
|    | Anchor from text Hothouse Design 1 mark href="mailto: 1 mark hothouse-design@cie.org.uk 1 mark ?subject= 1 mark Web design enquiry" 1 mark                                                                                                    |      |
| 7  | Set the name for a default target window to _self                                                                                                    | [2]  |
|    | <pre><base target="_self"/></pre>                                                                                                    |      |
| 8  | Make the image of the elephant ride a hyperlink to the web page for the Goa Elephant Sanctuary to open in a new window called _blank Save the webpage.                                                                                                    | [3]  |
|    | Anchor from image 163img4.jpg 1 mark href="nov163ges.htm" 1 mark target="_blank" 1 mark                                                                                                    |      |
| 9  | You need to test the website at this point.  Explain in your evidence document what you would test in this website before it is uploaded to the internet.                                                                                                    | [4]  |
|    | 4 from:                                                                                                    |      |
|    | Test internal links between pages Test internal anchor/hyperlink works Test mailto opens an email client Test mailto has correct recipient (hothouse-design@cie.org.uk) Test mailto has correct Subject line (Web design enquiry) Test alt text works for each image Test link to GES opens in a new window  [Max 4] |      |

| Page 4 | Mark Scheme                             | Syllabus | Paper |
|--------|-----------------------------------------|----------|-------|
|        | Cambridge IGCSE – October/November 2016 | 0417     | 03    |

| No |                                                                                                    | Steps                                                                                                    | Mark |
|----|----------------------------------------------------------------------------------------------------|----------------------------------------------------------------------------------------------------|------|
| 10 |                                                                                                    | tylesheet nov163ss.css<br>for this stylesheet are:                                                                                                    | [11] |
|    | table                                                                                                    | external border colour is FFFF66 internal border colour red FF, blue CC, green 66 visible solid lines external line width 4 pixels internal gridlines 2 pixels all collapsed cell padding 10 pixels cell spacing 10 pixels |      |
|    | table cells                                                                                                    | cell padding 10 pixels<br>cell spacing 10 pixels                                                                                                    |      |
|    | unordered list                                                                                                    | square bullet points                                                                                                    |      |
|    | stylesheet. Save this styleshee  table and td border-style:solid; padding:10px; spacing:10px table border-color:#FFF6 border-collapse:colla border-width:4px td border-width:2px; ul list-style-type:square Candidate details as | pse; 1 mark 1 mark C; 1 mark 1 mark 1 mark 1 mark                                                                                                    |      |
| 11 |                                                                                                    | saved in step 8 in your editing software.<br>et saved in step 10 after the in-line styles.                                                                                                    | [2]  |
|    | Stylesheet nov163ss                                                                                                    | .css attached to webpage in <head> section after in-line styles. 1 mark</head>                                                                                                    |      |
|    | Browser displays atta                                                                                                    | ached stylesheet features 1 mark                                                                                                    |      |
| 12 | Save this file as a s and candidate numl                                                                                                    | ftware package, load the file 163resort.csv<br>preadsheet with the file name 163_ and your Centre number<br>ber. For example, 163_ZZ999_9999<br>I file name which includes the file path, on the right in the              | [1]  |
|    | Automated file name                                                                                                    | with file path placed on right in header 1 mark                                                                                                    |      |

| Page 5 | Mark Scheme                             | Syllabus | Paper |
|--------|-----------------------------------------|----------|-------|
|        | Cambridge IGCSE – October/November 2016 | 0417     | 03    |

| No | Steps                                                                                                    | Mark |
|----|----------------------------------------------------------------------------------------------------|------|
| 13 | Insert 4 new rows before row 1.                                                                                                    | [1]  |
|    | Correctly inserted rows 1 mark                                                                                                    |      |
| 14 | In cell A1 enter the title:<br>Hothouse Design costs for the Goan Tourist Board                                                                                            | [1]  |
|    | Correctly inserted title 100% accurate 1 mark                                                                                                    |      |
| 15 | Merge cells A1 to G1. Format this cell to have a black background, with a white, 36 point, centre aligned, sans-serif font. Make sure all the text is fully visible.       | [5]  |
|    | A1 to G1 merged and Centre aligned 1 mark Sans-serif font 1 mark white text, 36 point font 1 mark black background 1 mark Heading fully visible and may be wrapped. 1 mark |      |
| 16 | In cell F3 enter the text Rate. In cell F4 enter 124.2 rupees.                                                                                                    | [1]  |
|    | Text and numbers added accurately in the correct cells 1 mark                                                                                                    |      |
| 17 | Make the contents of cells in the rows starting with Resort and Number of rooms bold and underlined.                                                                       | [1]  |
|    | Rows 5 and 26 bold and underlined 1 mark                                                                                                    |      |
| 18 | In cell D6 enter a function to look up, from the external file 163taluka.csv the <i>Taluka name</i> for this resort.                                                       | [6]  |
|    | =VLOOKUP() C6 as relative reference External file '163taluka.csv' Correct range !\$A\$2:\$B\$12 with absolute referencing 1 mark 2 ,False or ,0 1 mark                     |      |
| 19 | In cell E6 enter a function to look up, from the external file 163taluka.csv the <i>Location</i> for this resort.                                                          | [4]  |
|    | =VLOOKUP(C6,) 1 mark External file '163taluka.csv' 1 mark Correct range !\$A\$2:\$C\$12 with absolute referencing 1 mark ,3,0 1 mark                                       |      |

| Page 6 | Mark Scheme                             | Syllabus | Paper |
|--------|-----------------------------------------|----------|-------|
|        | Cambridge IGCSE – October/November 2016 | 0417     | 03    |

| No | Steps                                                                                                    |                                                                    | Mark |
|----|----------------------------------------------------------------------------------------------------|--------------------------------------------------------------------|------|
| 20 | In cell G6 enter a formula to calculate the advertising cost which is the research (entered in step 16) multiplied by:  25 if the resort has between 1 and 50 rooms 75 if the resort has more than 50 but less than 101 rooms 150 if the resort has more than 100 but less than 201 rooms 200 if the resort has more than 200 rooms | ate                                                                | [8]  |
|    | =F4 multiplied by (for all instances) as absolute cell reference 3 nested IFs Containing only relative cell references IF(F6<51,25,) IF(F6<101,75,) IF(F6<201,150,200)                                                                                                    | 1 mark<br>1 mark<br>1 mark<br>1 mark<br>1 mark<br>1 mark<br>1 mark |      |
| 21 | In cell B27 enter a formula to add the number of rooms in that location in column A.                                                                                                    | 1                                                                  | [4]  |
|    | =SUMIF() \$E\$6:\$E\$24 must be absolute referencing A27 must be relative referencing \$F\$6:\$F\$24 must be absolute referencing                                                                                                    | 1 mark<br>1 mark<br>1 mark<br>1 mark                               |      |
| 22 | Replicate the formulae entered in steps 18, 19, and 20 for each resort. Replicate the formula entered in step 21 for each location.                                                                                                    |                                                                    | [1]  |
|    | All 4 formulae replicated                                                                                                    | 1 mark                                                             |      |
| 23 | Apply appropriate formatting to all cells                                                                                                    |                                                                    | [1]  |
|    | Rate & Advertising cost column formatted to 2dp in rupees                                                                                                    | 1 mark                                                             |      |
| 24 | Save and print the spreadsheet showing the formulae. Make sure: Your name, Centre number and candidate number are entered in an appropriate place on your spreadsheet it is in landscape orientation the row and column headings are displayed the contents of all cells are fully visible.                                         |                                                                    | [2]  |
|    | Landscape orientation & contents of all cells fully visible Row and column headings displayed                                                                                                    | 1 mark<br>1 mark                                                   |      |
| 25 | Print the spreadsheet showing the values. Make sure: it is in portrait orientation the printout fits on a single page the contents of all cells are fully visible.                                                                                                    |                                                                    | [1]  |
|    | Printout fits on single portrait page and contents of all cells are fully visible                                                                                                    | 1 mark                                                             |      |

| Page 7 | Mark Scheme                             | Syllabus | Paper |
|--------|-----------------------------------------|----------|-------|
|        | Cambridge IGCSE – October/November 2016 | 0417     | 03    |

| No | Steps                                                                                                    | Mark |
|----|----------------------------------------------------------------------------------------------------|------|
| 26 | Change the data model so that the resort <i>Sun Village</i> has an extra 50 rooms added.                                                                                    |      |
|    | Change made as specified 1 mark                                                                                                    |      |
| 27 | Save and print the spreadsheet showing the values: Make sure: it is in portrait orientation the printout fits on a single page the contents of all cells are fully visible. | [1]  |
|    | Printout fits on single portrait page and contents of all cells are fully visible 1 mark                                                                                    |      |

| Page 8 | Mark Scheme                             | Syllabus | Paper |
|--------|-----------------------------------------|----------|-------|
|        | Cambridge IGCSE – October/November 2016 | 0417     | 03    |

#### **Evidence Document**

#### **Question 1**

| Valid positive or negative comment on efficiency | 1 mark |
|--------------------------------------------------|--------|
| with a reason                                    | 1 mark |
| One method of improving the efficiency           | 1 mark |
| with an explanation                              | 1 mark |

Example answer:
Internal styles not efficient (for these pages)...
...duplication of effort to create and edit

Replace internal styles with an attached stylesheet...

...only have to edit the styles once

| Page 9 | Mark Scheme                             | Syllabus | Paper |
|--------|-----------------------------------------|----------|-------|
|        | Cambridge IGCSE – October/November 2016 | 0417     | 03    |

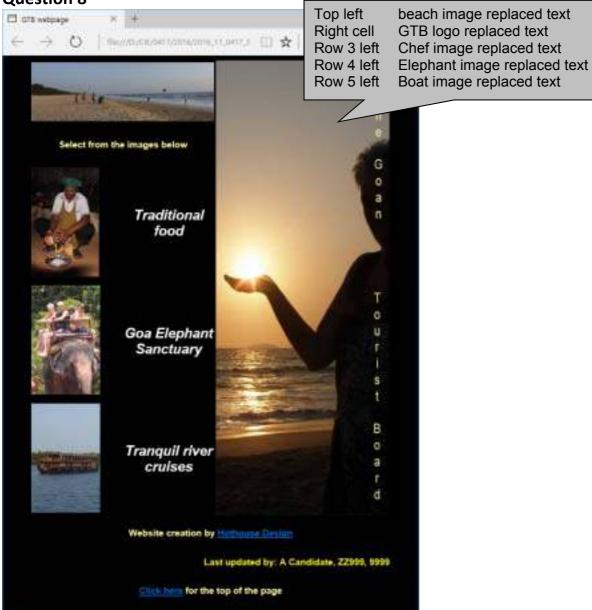

| Page 10 | Mark Scheme                             | Syllabus | Paper |
|---------|-----------------------------------------|----------|-------|
|         | Cambridge IGCSE – October/November 2016 | 0417     | 03    |

4 from:

Test internal links between pages

Test internal anchor/hyperlink works

Test mailto opens an email client

Test mailto has correct recipient (hothouse-design@cie.org.uk)

Test mailto has correct Subject line (Web design enquiry)

Test alt text works for each image

Test link to GES opens in a new window

[Max 4]

```
<u>File Edit Format View Help</u>
                  {border-style:solid;
table,td
                   padding:10px;
                   spacing:10px}
table
                  {border-color:#FFF66;
                   border-collapse:collapse;
                   border-width:4px;}
td
                  {border-color:#FF66CC;
                   border-width:2px;}
ul
                  {list-style-type:square;}
/*by A Candidate, ZZ999, 9999*/
                                               table,td
                                                           {border-style:solid;
                                                                                                 1
                                                            padding:10px;
                                                                                                 1
                                                            spacing:10px}
                                                                                                 1
                                                           {border-color:#FFF66;
                                                                                                 1
                                               table
                                                            border-collapse:collapse;
                                                                                                 1
                                                            border-width:4px;}
                                                                                                 1
                                               td
                                                           {border-color:#FF66CC;
                                                                                                 1
                                                            border-width:2px;}
                                                                                                 1
                                               ul
                                                           {list-style-type:square;}
                                                                                                 1
                                               Candidate details as a comment
                                               Use of table, td for efficient syntax for border-style 1
```

| Page 11 | Mark Scheme                             | Syllabus | Paper |
|---------|-----------------------------------------|----------|-------|
|         | Cambridge IGCSE – October/November 2016 | 0417     | 03    |

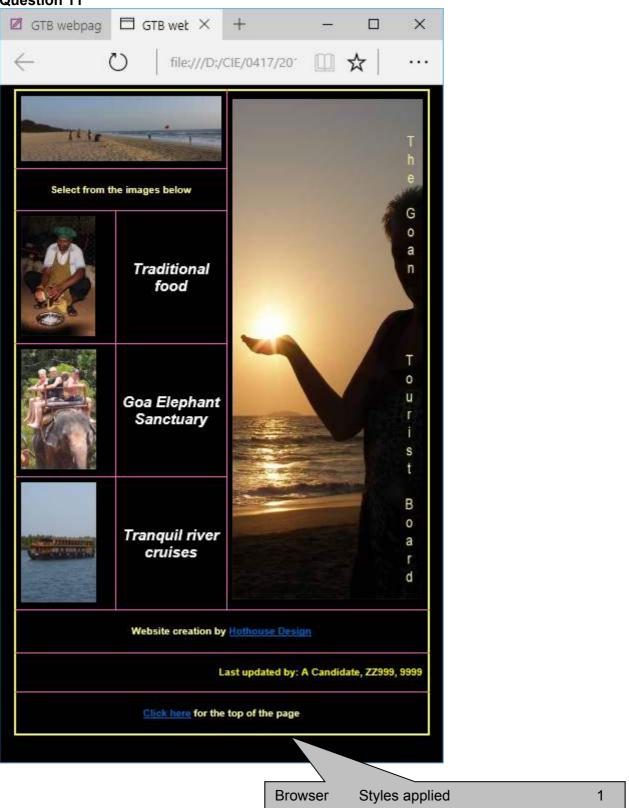

| Page 12 | Mark Scheme                             | Syllabus | Paper |
|---------|-----------------------------------------|----------|-------|
|         | Cambridge IGCSE – October/November 2016 | 0417     | 03    |

```
<!DOCTYPE html>
<html lang="en">
 <head>
  <meta http-equiv="Content-Type" content="text/html; charset=utf-8"/>
            {background-color:#000000;}
    body
    h1, h2
            {font-family:Helvetica, Arial, sans-serif;}
{color: #FFFFFF; font-style: italic; font-size: 30px; text-align: center}
           {font-family:Helvetica, Arial, sans-serif; font-size:20px}
    h2,h3
    h2
            {color:#FFFF00; text-align: right}
    h3
            {color: #FFFF99; text-align: center}
    table,td {border:0}
                                nov163ss.css
                                           in head after in-line styles
                                                               1
  </style>
  <link rel="stylesheet" href="nov163ss.css">
  <title>GTB webpage</title>
                                 base target = " self"
                                                                 1
  <base target=" self">-
                                 Placed in head section outside style tags
                                                                 1
</head>
<body>
                                                                1
                                 Anchor
                                         in body above table
  <a id="top"></a>-
  <img src="163beach.jpg" alt="">
                                   GTB logo
                                            380 wide & 1000 high
                                                                   1
    Appropriate ALT text
    <img src="163logo.jpg" height=1000 width=380 alt="Logo</pre>
image for the Goan Tourist Board">
    <h3>Select from the images below</h3>
    <img src="163img7.jpg" alt="">
    <h1>Traditional food</h1>
                                Anchor
                                         from Elephant image (163img4)
                                                                1
    href="nov163ges.htm"
                                                                1
   target="_blank"
   \langle t.d \rangle
                            target=" blank"><img
     <a
          href="nov163ges.htm"
                                                src="163img4.jpg"
alt=""></a>
    <h1>Goa Elephant Sanctuary</h1>
    <+d>>
      <img src="163img6.jpg" alt="">
```

| Page 13 | Mark Scheme                             | Syllabus | Paper |
|---------|-----------------------------------------|----------|-------|
|         | Cambridge IGCSE – October/November 2016 | 0417     | 03    |

1

1

```
Hyperlink
                                           From Hothouse Design only
    href="mailto:
     <h1>Tranquil river cruises</h1>
                                           hothouse-design@cie.org.uk
    ?subject=
   Web design enquiry"
   <h3>Website creation by <a href="mailto:hothouse-
design@cie.org.uk?subject=Web%20design%20enquiry">Hothouse Design</a></h3>
    <h2>Last updated by: A Candidate, ZZ999, 9999</h2>
    <h3><a href=\#top>Click here</a> for the top of the page</h3>
    From Click here only
                                                            1
                             Hyperlink
  To internal anchor
                                                            1
</body>
```

</html>

| Page 14 | Mark Scheme                             | Syllabus | Paper |
|---------|-----------------------------------------|----------|-------|
|         | Cambridge IGCSE – October/November 2016 | 0417     | 03    |

Header - Automated filename with file path on right

D:\CIE\0417\2016\2016\_11\_0417\_3\worked\163\_ZZ999\_999.xlsx

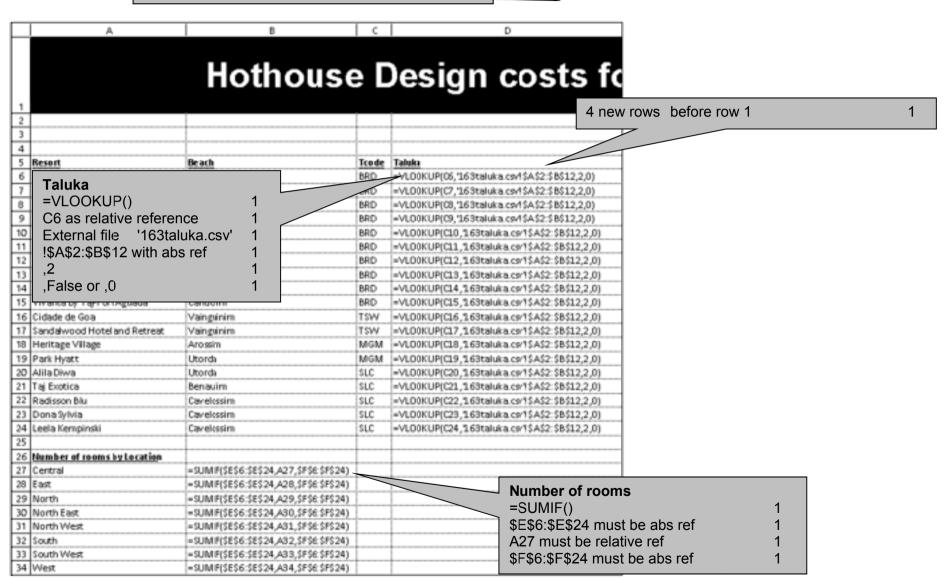

| Page 15 | Mark Scheme                             | Syllabus | Paper |
|---------|-----------------------------------------|----------|-------|
|         | Cambridge IGCSE – October/November 2016 | 0417     | 03    |

 $C:\Users\Graham\Desktop\2016\_11\_0417\_3\worked\a163\_ZZ999\_9999.xlsx$ 

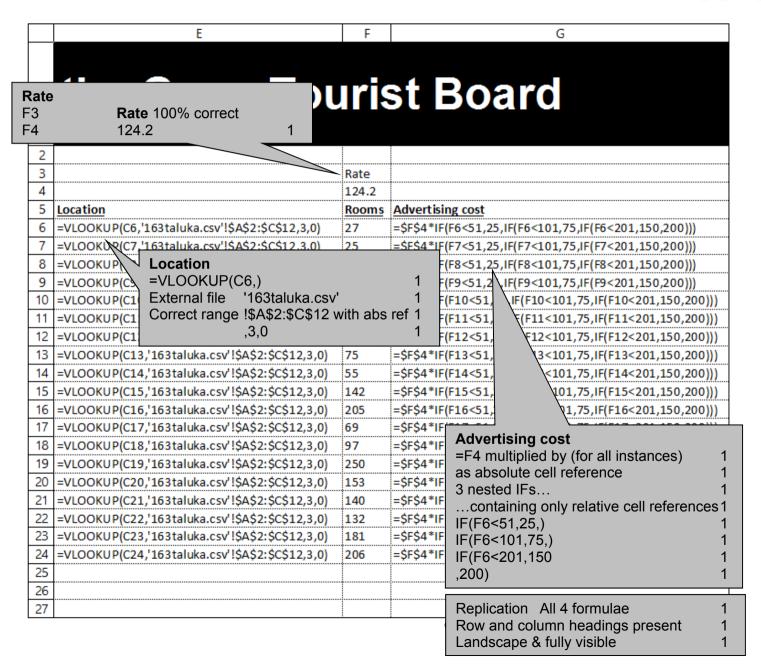

| Page 16 | Mark Scheme                             | Syllabus | Paper |
|---------|-----------------------------------------|----------|-------|
|         | Cambridge IGCSE – October/November 2016 | 0417     | 03    |

| Cell A1 | Text 100% accurate                     | 1 |
|---------|----------------------------------------|---|
|         | White text, 36 point font              | 1 |
|         | Black background                       | 1 |
|         | Sans-serif font                        | 1 |
|         | A1 to G1 merged & centre aligned       | 1 |
|         | Heading fully visible (can be wrapped) | 1 |

9999.xlsx

# Hothouse Design costs for the Goan Tourist Board

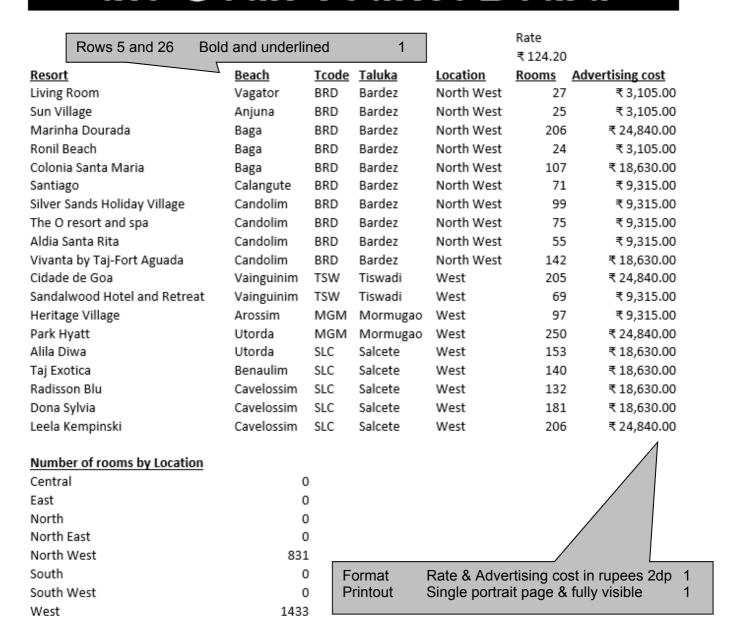

| Page 17 | Mark Scheme                             | Syllabus | Paper |
|---------|-----------------------------------------|----------|-------|
|         | Cambridge IGCSE – October/November 2016 | 0417     | 03    |

C:\Users\Graham\Desktop\2016\_11\_0417\_3\worked\a163\_ZZ999\_9999.xlsx

## Hothouse Design costs for the Goan Tourist Board

| K | ate    |
|---|--------|
| ₹ | 124.20 |

| Resort                          | <u>Beach</u> | <u>Tcode</u> | <u>Taluka</u> | <u>Location</u> | Rooms | Advertising cost |
|---------------------------------|--------------|--------------|---------------|-----------------|-------|------------------|
| Living Room                     | Vagator      | BRD          | Bardez        | North West      | 27    | ₹3,105.00        |
| Sun Village                     | Anjuna       | BRD          | Bardez        | North West      | 75    | ₹9,315.00        |
| Marinha Dourada                 | Baga         | BRD          | Bardez        | North West      | 206   | ₹ 24,840.00      |
| Ronil Beach                     | Baga         | BRD          | Bardez        | North           | 24    | ₹3,105.00        |
| Colonia Santa Maria             | Baga         | BRD          | Bardez        | vest            | 107   | ₹18,630.00       |
| Santiago Sun Villa              | ge Data cha  | naed to      | o 75 rooms    | 1               | 71    | ₹9,315.00        |
| Silver Sands Holiday V Printout | •            | _            | age & fully \ | visible 1       | 99    | ₹9,315.00        |
| The O resort and spa            | Candonin     | טאם          | Daruez        | NOITH WEST      | 75    | ₹9,315.00        |
| Aldia Santa Rita                | Candolim     | BRD          | Bardez        | North West      | 55    | ₹9,315.00        |
| Vivanta by Taj-Fort Aguada      | Candolim     | BRD          | Bardez        | North West      | 142   | ₹18,630.00       |
| Cidade de Goa                   | Vainguinim   | TSW          | Tiswadi       | West            | 205   | ₹ 24,840.00      |
| Sandalwood Hotel and Retreat    | Vainguinim   | TSW          | Tiswadi       | West            | 69    | ₹9,315.00        |
| Heritage Village                | Arossim      | MGM          | Mormugao      | West            | 97    | ₹9,315.00        |
| Park Hyatt                      | Utorda       | MGM          | Mormugao      | West            | 250   | ₹ 24,840.00      |
| Alila Diwa                      | Utorda       | SLC          | Salcete       | West            | 153   | ₹ 18,630.00      |
| Taj Exotica                     | Benaulim     | SLC          | Salcete       | West            | 140   | ₹18,630.00       |
| Radisson Blu                    | Cavelossim   | SLC          | Salcete       | West            | 132   | ₹18,630.00       |
| Dona Sylvia                     | Cavelossim   | SLC          | Salcete       | West            | 181   | ₹18,630.00       |
| Leela Kempinski                 | Cavelossim   | SLC          | Salcete       | West            | 206   | ₹24,840.00       |

### **Number of rooms by Location**

| Central    | 0    |
|------------|------|
|            | _    |
| East       | 0    |
| North      | 0    |
| North East | 0    |
| North West | 881  |
| South      | 0    |
| South West | 0    |
| West       | 1433 |